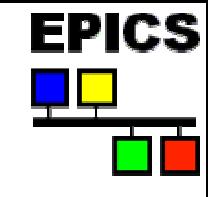

# *Getting Started with EPICS Lecture Series*

#### *Introductory Session II*

*John Maclean8/16/04*

#### *Argonne National Laboratory*

**Office of ScienceU.S. Department of Energy**

A

*A U.S. Department of Energy Office of Science Laboratory Operated by The University of Chicago*

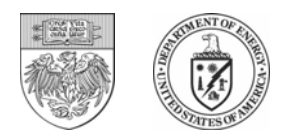

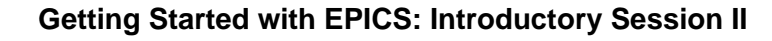

#### *Overview*

- • **Lay the foundation for understanding an EPICS control system**
- • **Introduce IOCs**
	- -Channel Access (CA)
	- -Database
	- -**Sequencer**
	- -Device Support
- • **Choosing the correct tools for the job**
	- -When to use a database
	- -The sequencer, what is it good for?
	- - Why write your own CA client program?
- •**How fast is EPICS?**

**Pioneering Science andTechnology**

- • **How to find more information**
	- -Website walk through
- •**Virtual LINAC installation**

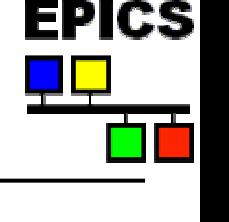

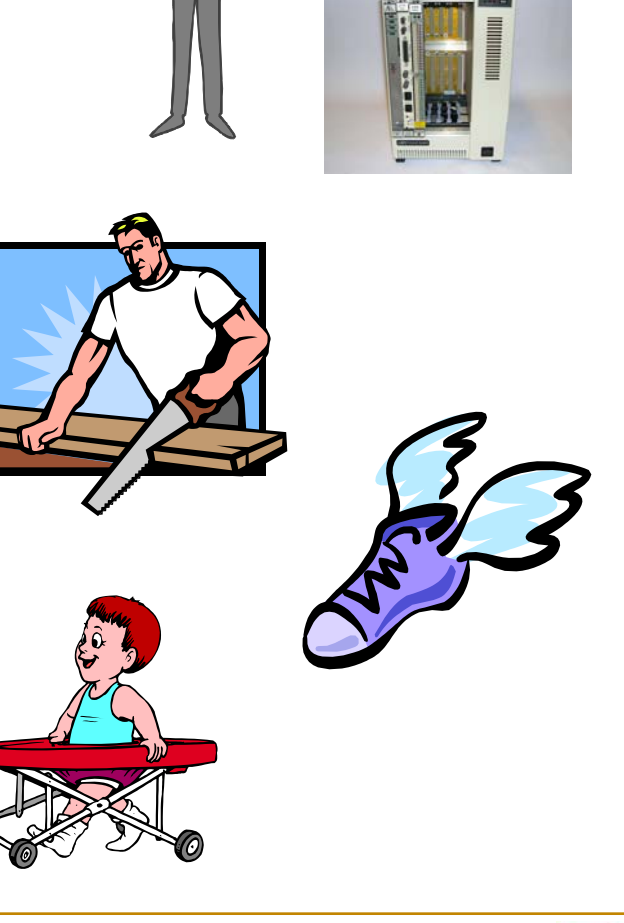

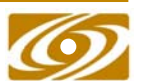

**Office of ScienceU.S. Department** 

#### *Canonical Form of an EPICS Control System* 百首

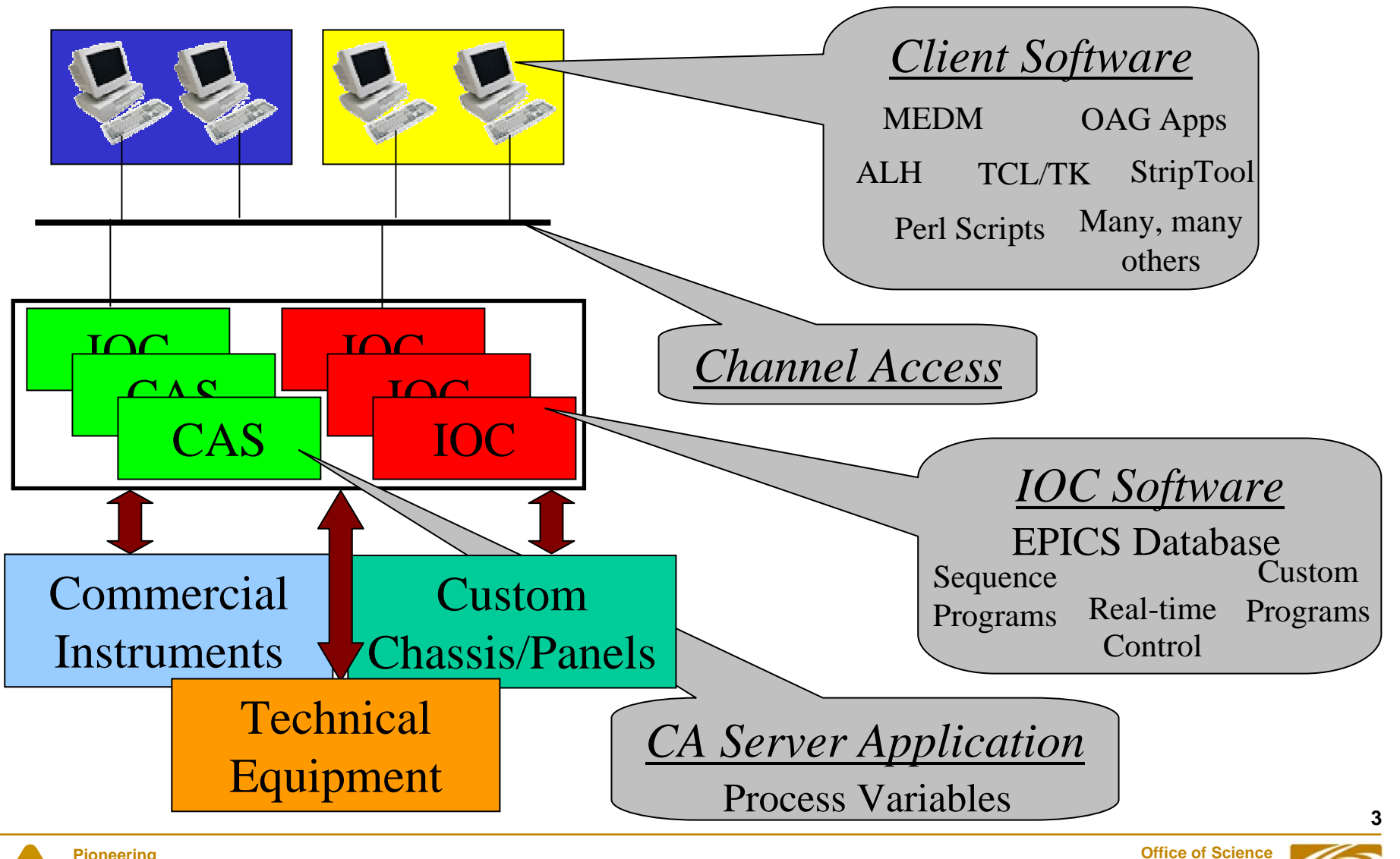

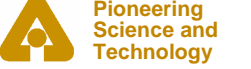

**U.S. Department Getting Started with EPICS: Introductory Session II of Energy of Energy** 

**U.S. Department** 

**EPICS** 

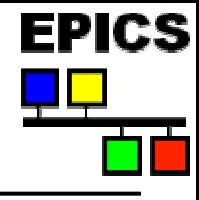

# *Introducing the IOC*

- •**Input Output Controller**
- •**A computer running software called "***IOC Core***"**
- • **The computer can be:**
	- - VME based, running vxWorks (only choice until Release 3.14) or RTEMS
	- PC running Windows, Linux, RTEMS
	- Apple running OSX
	- -UNIX Workstation running Solaris
- •**Usually has Input and/or Output devices attached**
- • **An EPICS control system must consist of at least one Channel Access Server (usually an IOC)**
- • **An IOC has one or more** *databases* **loaded. The database tells it what to do**

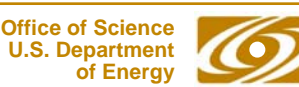

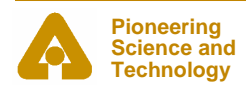

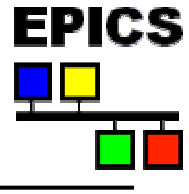

### *Inside an IOC*

#### **The major software components of an IOC (IOC Core)**

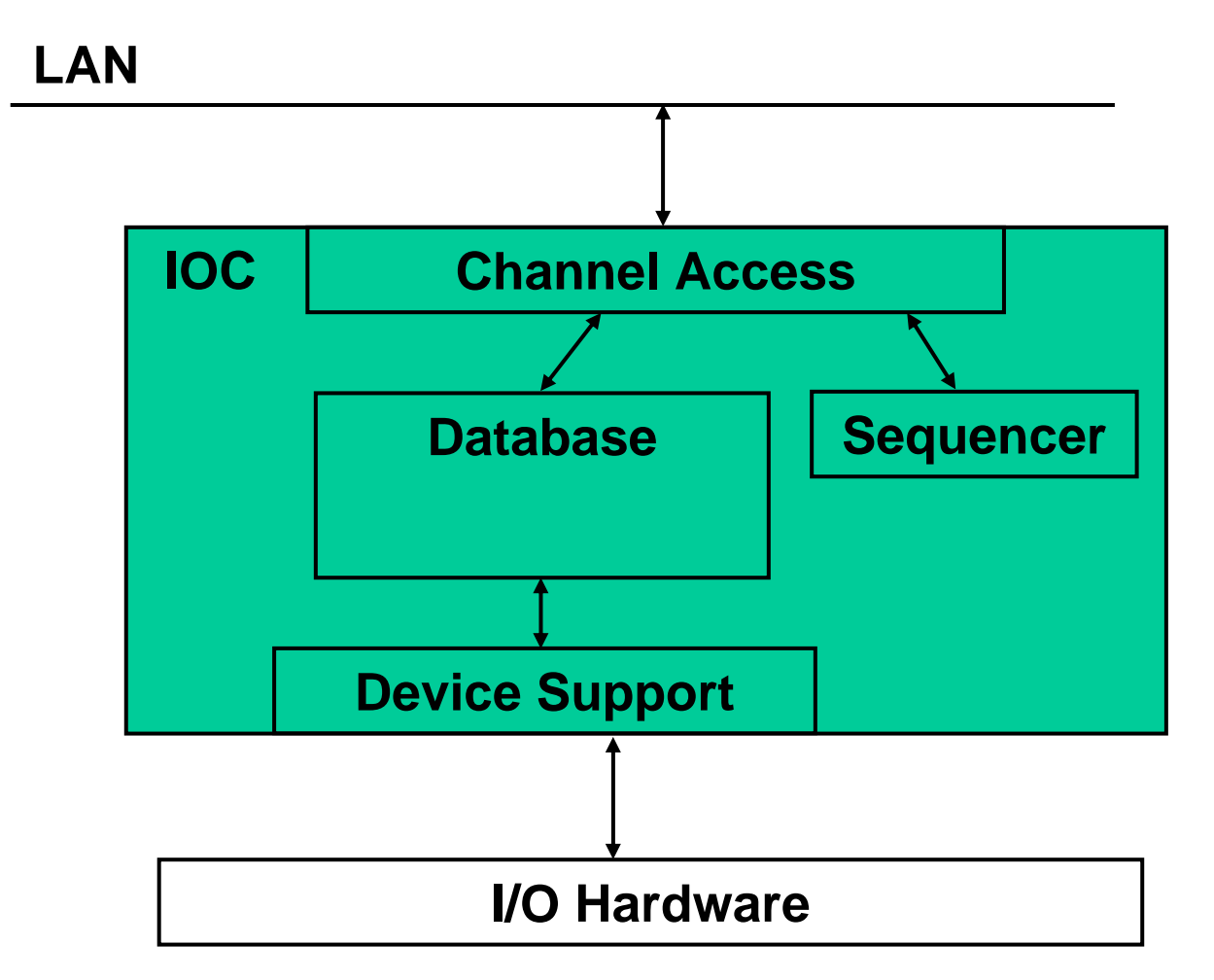

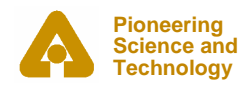

**U.S. Department Getting Started with EPICS: Introductory Session II but all constructs** of Energy

**5**

**Office of ScienceU.S. Department** 

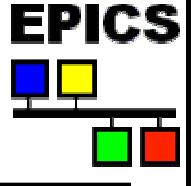

#### *Channel Access*

- • **Allows other programs (CA Clients) to see and change values of Process Variables in an IOC (CA Server)**
- • **CA Clients may**
	- -Put (write)
	- -Get (read)
	- Monitor

**Pioneering Science andTechnology**

#### **data of Process Variables**

- • **IOCs are both CA clients and CA servers. They can interact with data in other IOCs**
- • **A CA Client can connect to many servers**
- • **A CA Server may serve many clients**
- •**A very efficient an reliable protocol**

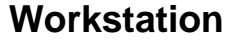

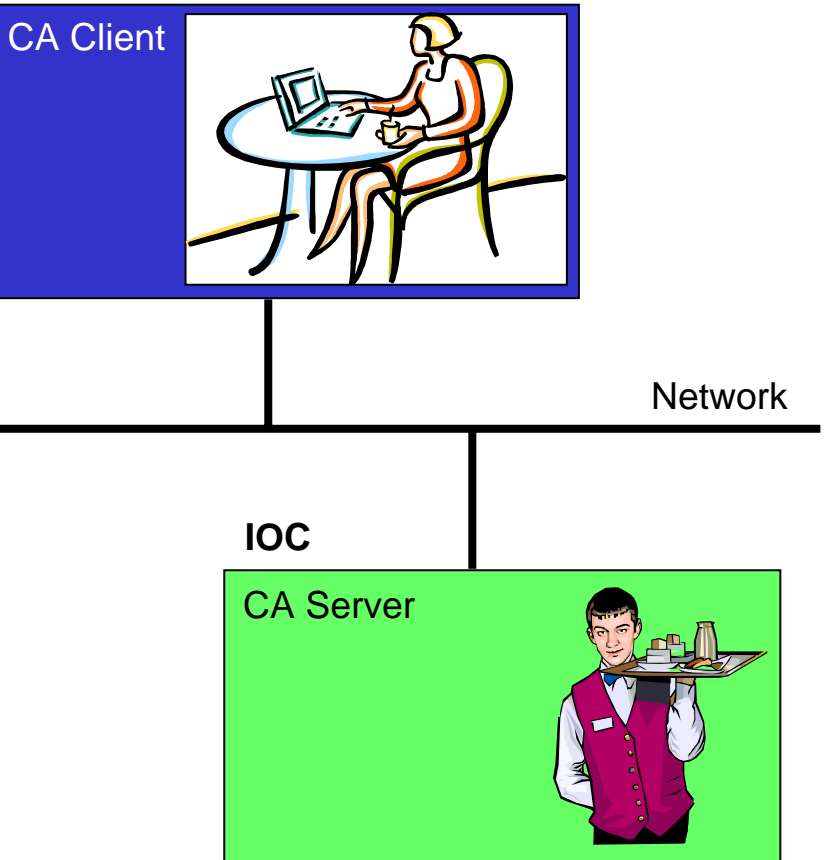

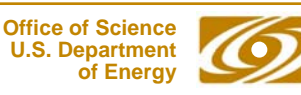

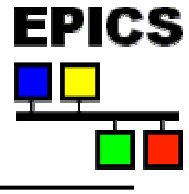

### *Inside an IOC*

#### **The major software components of an IOC (IOC Core)**

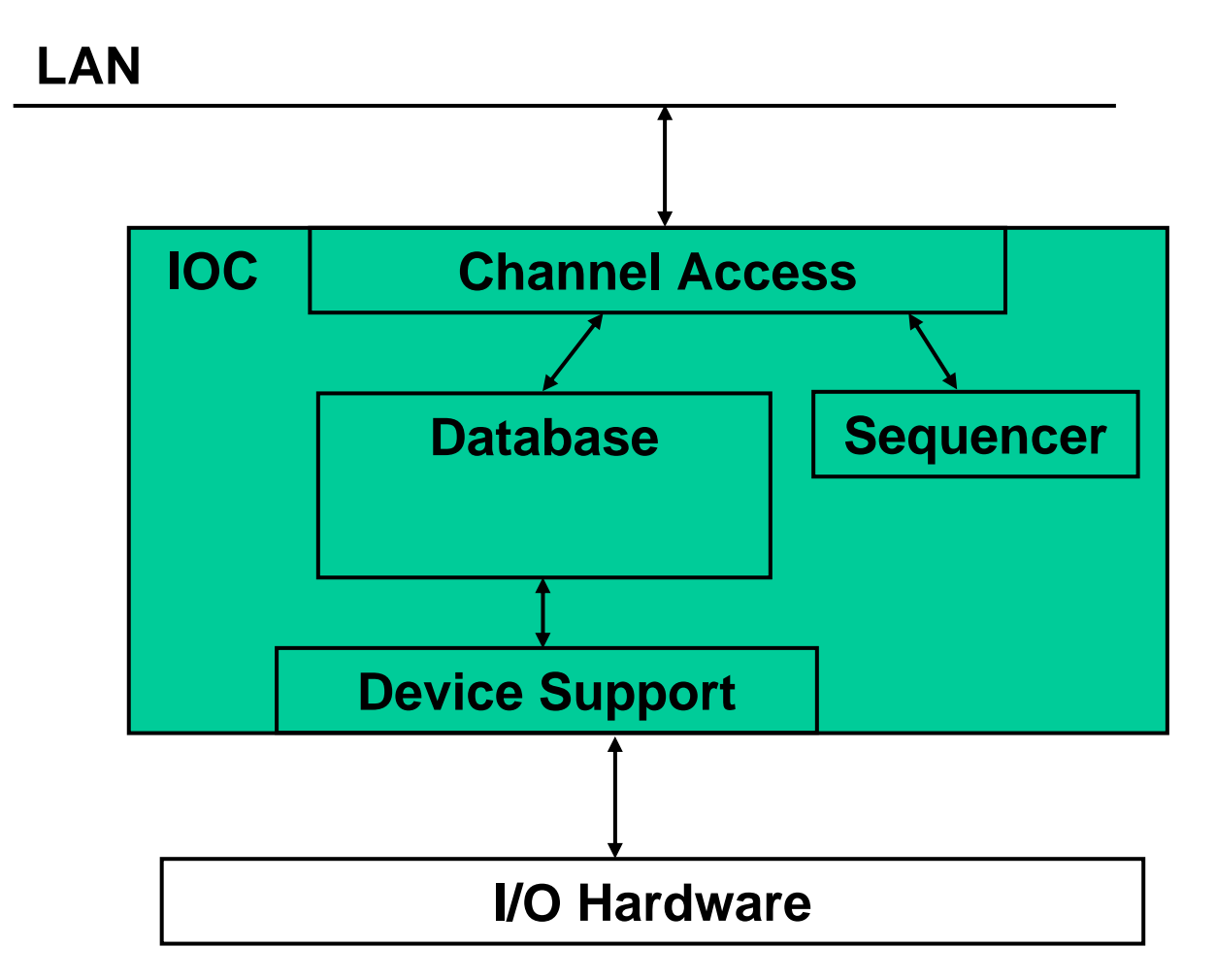

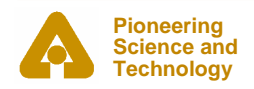

**U.S. Department Getting Started with EPICS: Introductory Session II but all constructs** of Energy

**7**

**Office of ScienceU.S. Department** 

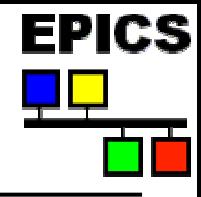

### *EPICS Databases – What are they for?*

- • **Interface to process instrumentation**
- •**Distribute processing**
- • **Provide external access to all process information**
- $\bullet$  **Use common, proven, objects (records) to collect, process and distribute data**
- • **Provide a common toolkit for creating applications**

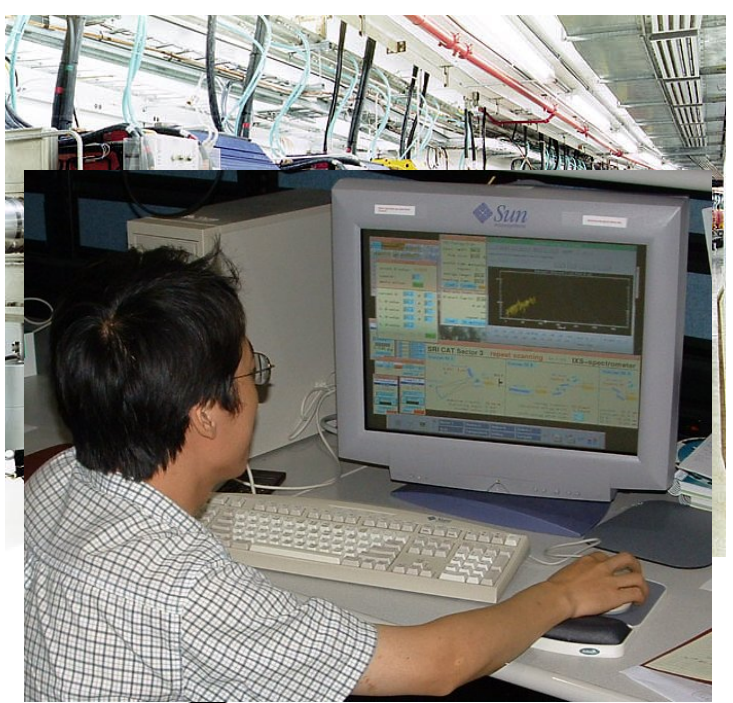

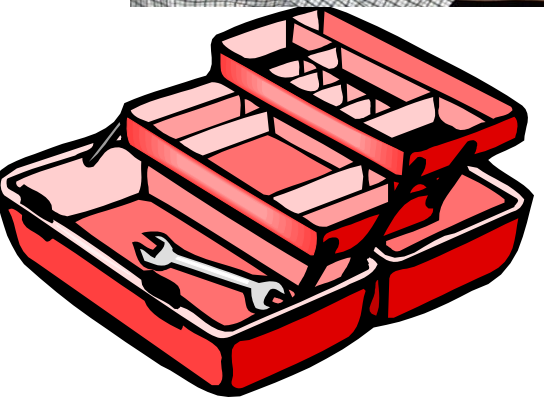

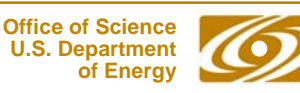

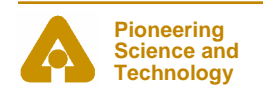

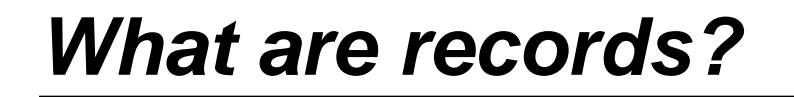

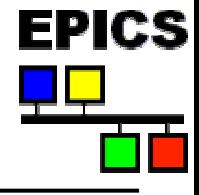

#### $\bullet$ **A record is an object with**

- -A unique name
- -Properties (fields) that contain information (data)
- -The ability to perform actions on that data
- • **A personnel record in a relational database has a name, and fields containing data**

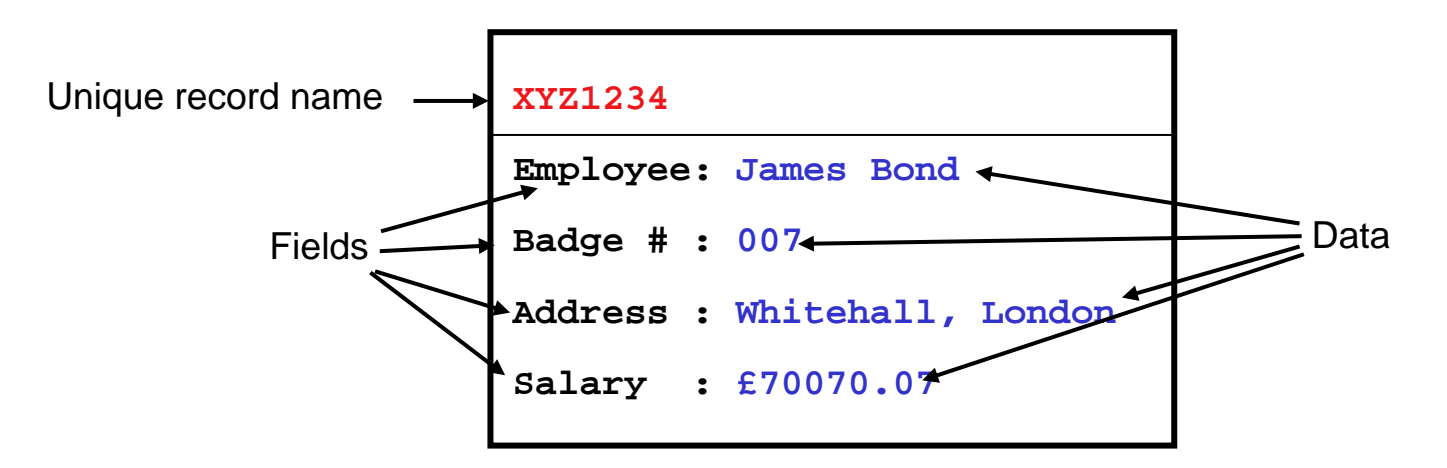

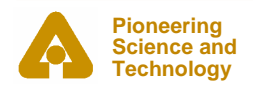

**9**

**Office of Science**

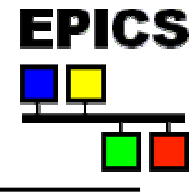

- $\bullet$  **A record is an object with…**
	- -A unique name e.g. *S28:waterPressure*
	- -Controllable properties (fields) e.g. *EGU*
	- -A behavior - defined by its record type
	- -Optional associated hardware I/O (device support)
	- -Links to other records
- $\bullet$ **Each field can be accessed individually by name**
- $\bullet$  **A record name and field name combined give a the name of a process variable (PV)**
- • **A Process Variable name is what Channel Access needs to access data**

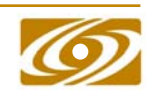

**Office of Science**

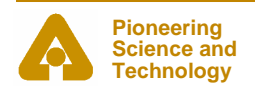

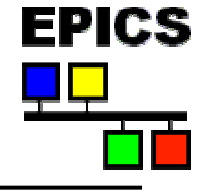

 $\bullet$ **A PV name is comprised of two parts**

- The record name, and
- -A the name of a field belonging to that record
- •**For example…**

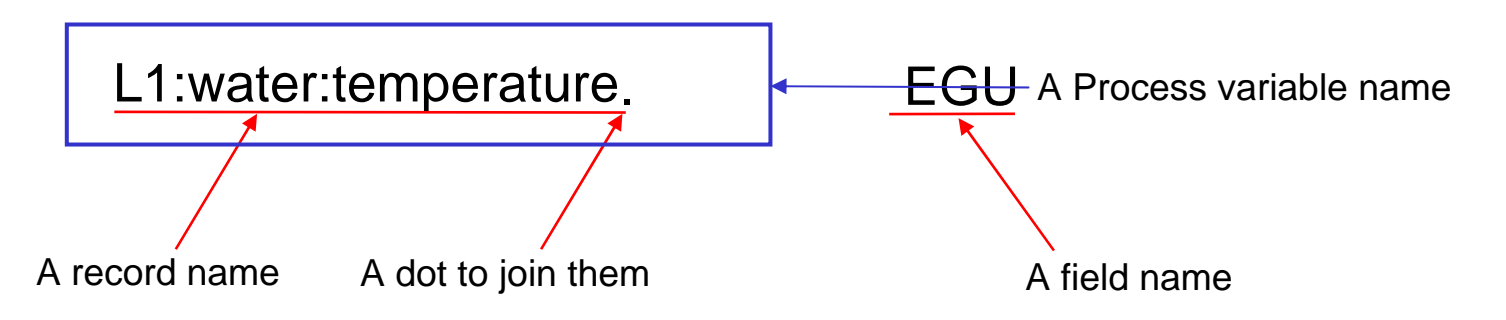

- • **Note that if no field name is given, Channel Access will default to using the .VAL field**
- $\bullet$ **i.e. to CA, "L1:water:temperature" <sup>=</sup>"L1:water:temperature.VAL"**

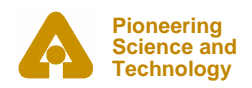

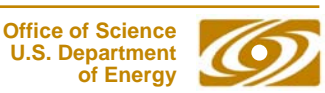

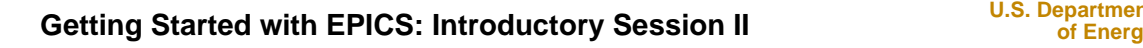

#### *What do records do?*

- $\bullet$  **Records are active, they do things**
	- -Get data from other records or from hardware
	- Perform calculations
	- -Check values are in range and raise alarms
	- Put data to other records or to hardware
	- Activate or disable other records
	- -Wait for hardware signals (interrupts)
	- • **What a record does depends upon its type and the values in its fields**
	- •**A wide range of records have already been created**
	- •**New record types can be added to a new application as needed**
	- •**A record does nothing until it is** *processed*

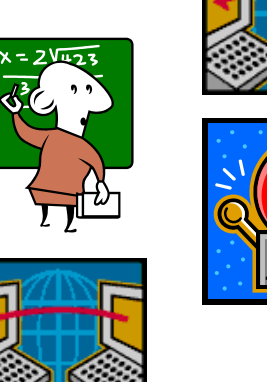

**Office of Science** 

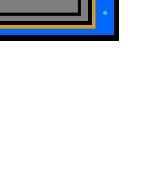

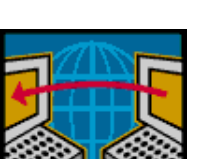

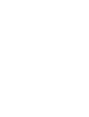

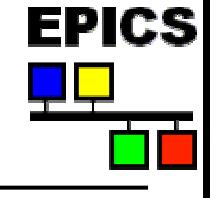

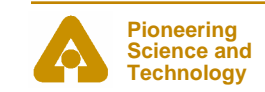

# *Record types*

- •**Classified into four general types**
- • **Input: e.g.**
	- -Analog In (AI)
	- -Binary In (BI)
	- -String In (SI)

#### •**Algorithm/control: e.g.**

- -Calculation (CALC)
- -Subroutine (SUB)
- $\bullet$  **Output: e.g.**
	- -Analog Out (AO)
	- -Binary Out (BO)
- • **Custom: e.g.**
	- -Beam Position Monitor
	- -Multi Channel Analyzer

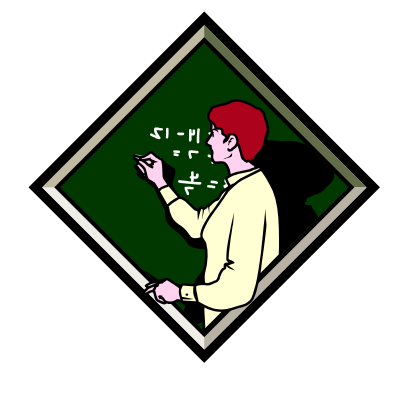

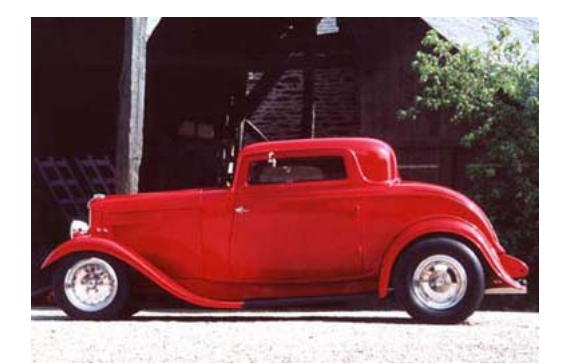

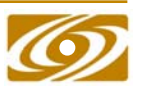

**Office of Science**

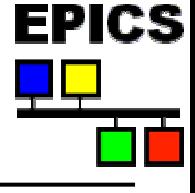

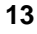

# *Some record types*

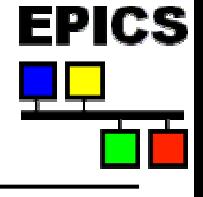

- $\bullet$ **Analog in**
- •**Analog out**
- •**Binary in**
- •**Binary out**
- •**Calculation**
- •**Calculation out**
- $\bullet$ **Compression**
- •**Data fanout**
- •**Event**
- •**Fanout**
- •**Histogram**
- •**Motor**
- $\bullet$ **Multi bit binary input**
- •**Multi bit binary output**
- •**PID control**
- •**Pulse counter**
- •**Pulse delay**
- •**Scan**
- •**Select**
- •**Sequence**
- •**String in**
- $\bullet$ **String out**
- •**Subarray**
- •**Subroutine**
- •**Waveform**

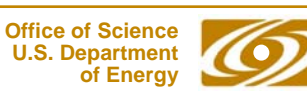

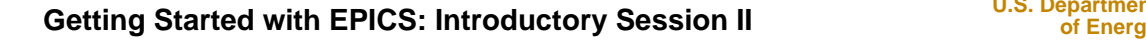

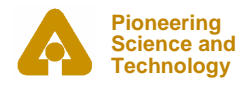

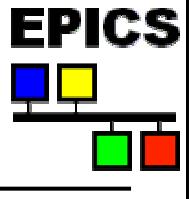

#### *Graphical view of a record*

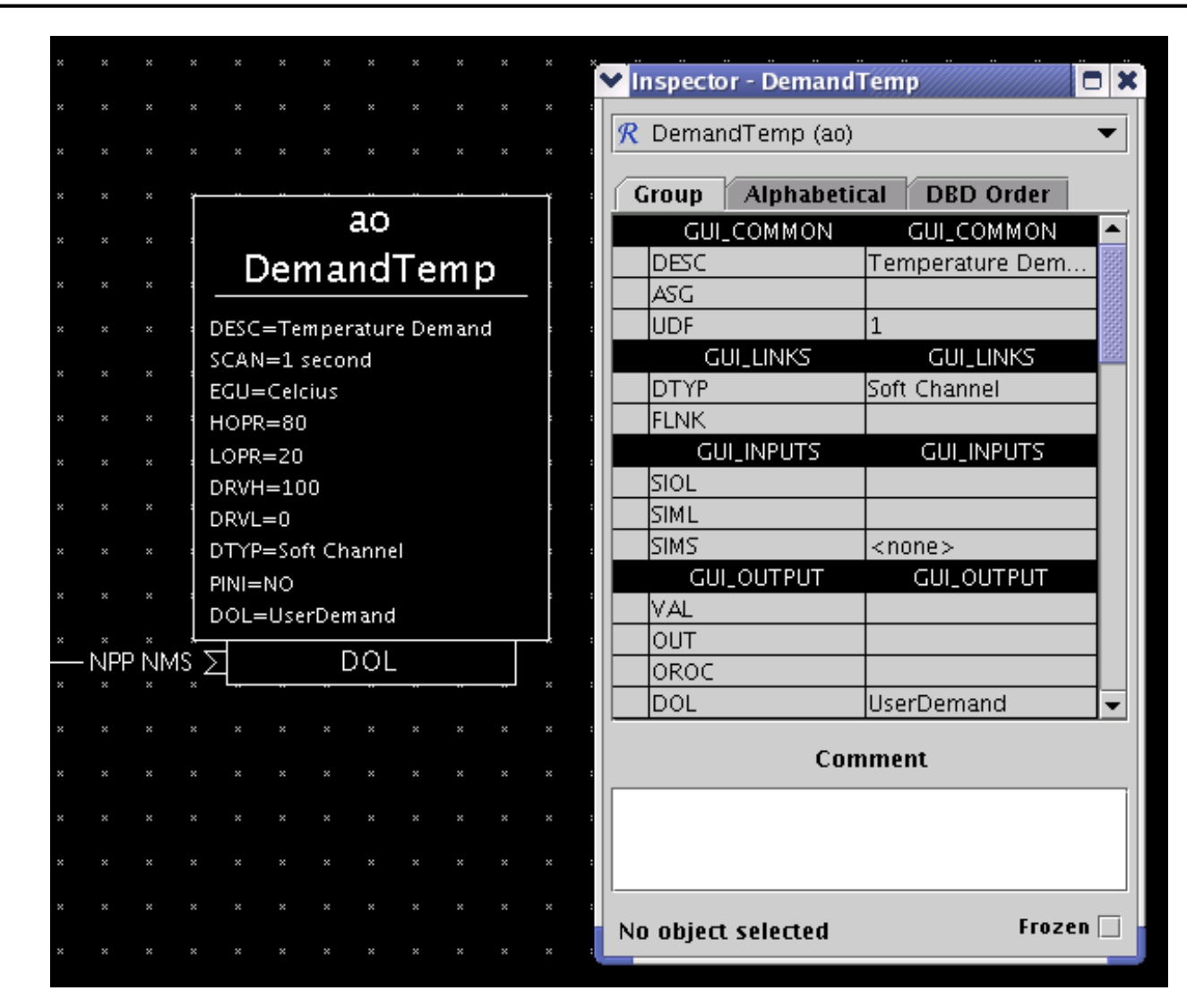

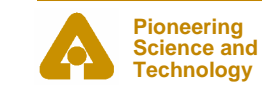

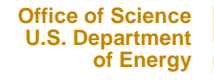

#### *IOC view of a record*

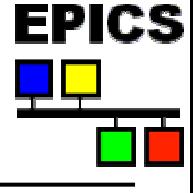

**record(ao,"DemandTemp") { field(DESC,"Temperature") field(ASG,"") field(SCAN,"Passive") field(PINI,"NO") field(PHAS,"0") field(EVNT,"0") field(DTYP,"VMIC 4100") field(DISV,"1") field(SDIS,"") field(DISS,"NO\_ALARM") field(PRIO,"LOW") field(FLNK,"") field(OUT,"#C0 S0") field(OROC,"0.0e+00") field(DOL,"") field(OMSL,"supervisory") field(OIF,"Full") field(PREC,"1") field(LINR,"NO CONVERSION") field(EGUF,"100") field(EGUL,"0") field(EGU,"Celcius")**

**field(DRVH,"100") field(DRVL,"0") field(HOPR,"80") field(LOPR,"10") field(HIHI,"0.0e+00") field(LOLO,"0.0e+00") field(HIGH,"0.0e+00") field(LOW,"0.0e+00") field(HHSV,"NO\_ALARM") field(LLSV,"NO\_ALARM") field(HSV,"NO\_ALARM") field(LSV,"NO\_ALARM") field(HYST,"0.0e+00") field(ADEL,"0.0e+00") field(MDEL,"0.0e+00") field(SIOL,"") field(SIML,"") field(SIMS,"NO\_ALARM") field(IVOA,"Continue normally") field(IVOV,"0.0e+00")**

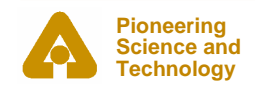

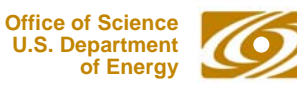

**}**

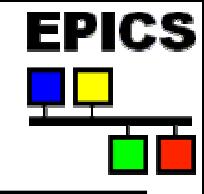

#### *EPICS Databases – What are they?*

- $\bullet$ **A collection of one or more EPICS** *records* **of various types**
- • **Records can be interconnected and are used as building blocks to create applications**
- $\bullet$ **A data file that's loaded into IOC memory at boot time**
- $\bullet$ **Channel access talks to the IOC memory copy of the database**

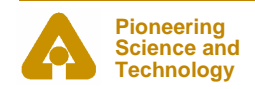

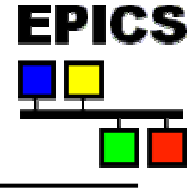

**Office of ScienceU.S. Department** 

### *Our First Database*

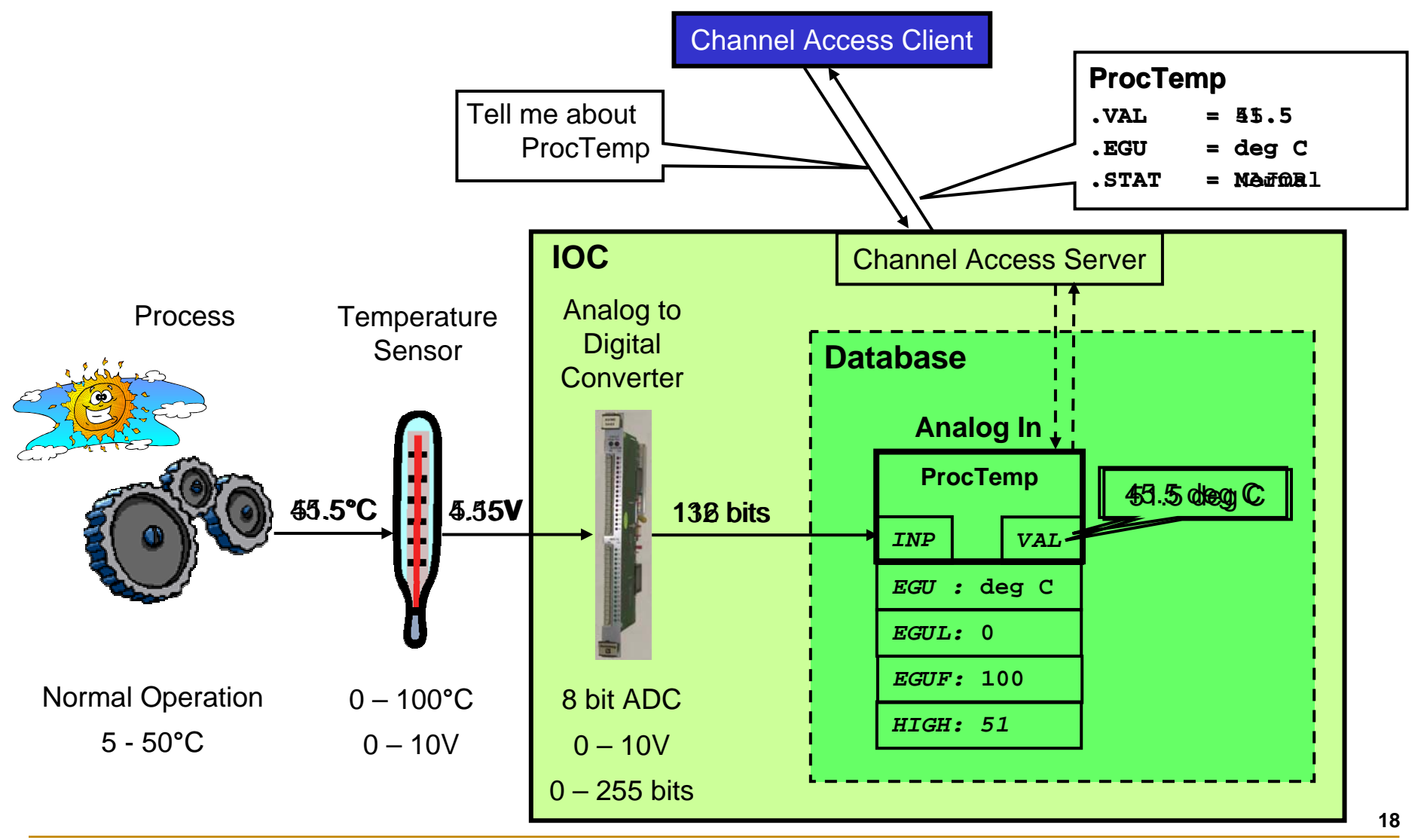

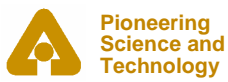

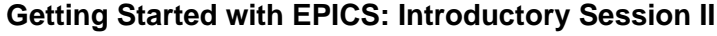

# *Record Processing*

- • **Record processing can be periodic or event driven**
- • **Periodic: Standard scan rates are…**
	- -10, 5, 2, 1, 0.5, 0.2 and 0.1 seconds
	- - Custom scan rates can be configured up to speeds allowed by operating system and hardware

#### •**Event driven: Events include**

- -Hardware interrupts
- -Request from another record via links
- -EPICS Events

**Pioneering Science andTechnology**

-Channel Access Puts

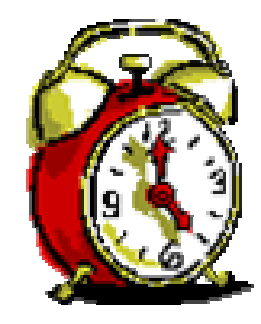

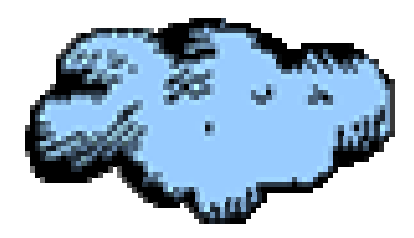

**Office of ScienceU.S. Department** 

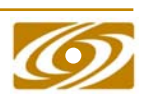

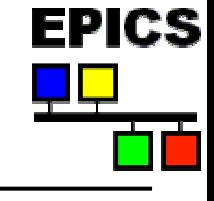

#### *Database Processing*

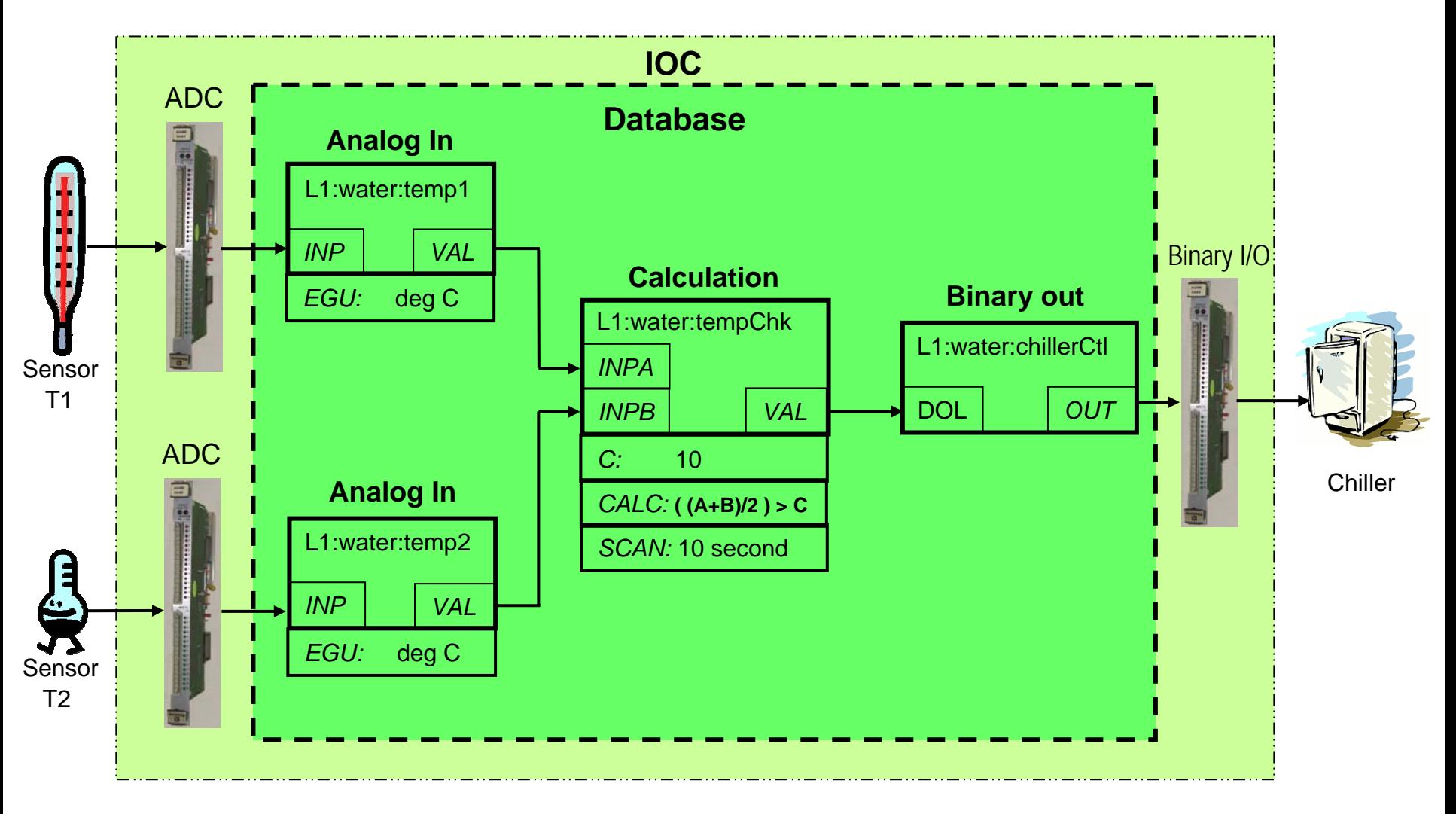

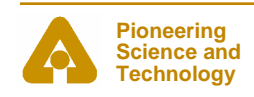

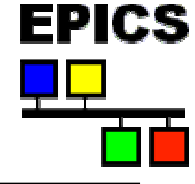

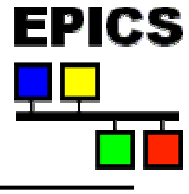

### *Inside an IOC*

#### **The major software components of an IOC (IOC Core)**

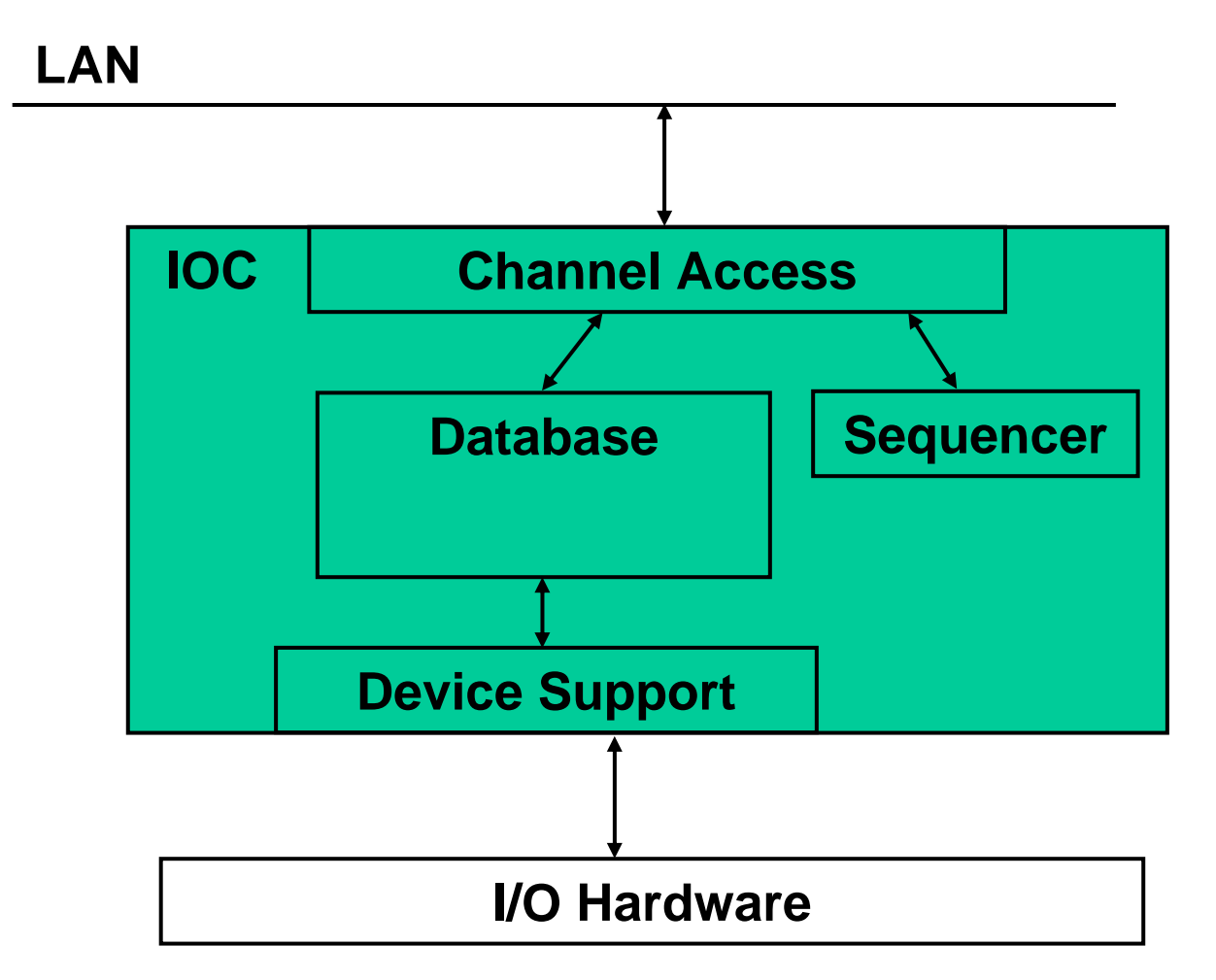

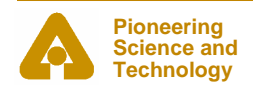

**U.S. Department Getting Started with EPICS: Introductory Session II business** of Energy

**21**

**Office of ScienceU.S. Department** 

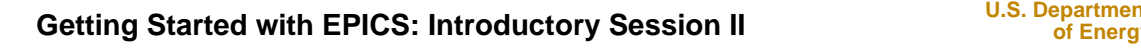

#### *The Sequencer*

- •**Runs programs written in State Notation Language (SNL)**
- • **SNL is a 'C' like language to facilitate programming of sequential operations**
- $\bullet$ **Fast execution - compiled code**
- • **Programming interface to extend EPICS in the real-time environment**
- • **Common uses**
	- - Provide automated start-up sequences like vacuum or RF where subsystems need coordination
	- -Provide fault recovery or transition to a safe state
	- -Provide automatic calibration of equipment

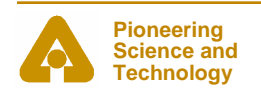

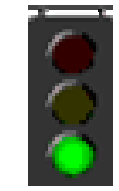

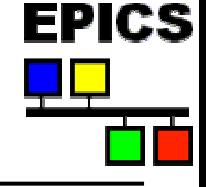

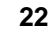

**Office of Science**

# **EPICS** *SNL implements State Transition Diagrams* State ATransitionEventA to BAction

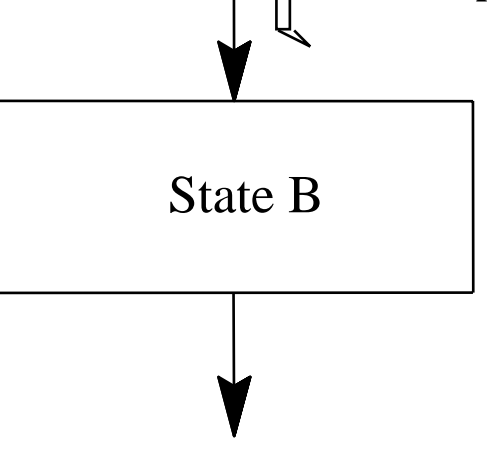

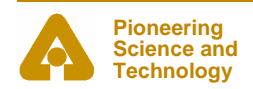

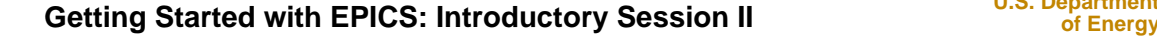

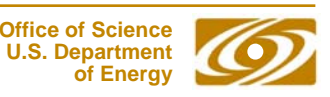

#### *STD Example*

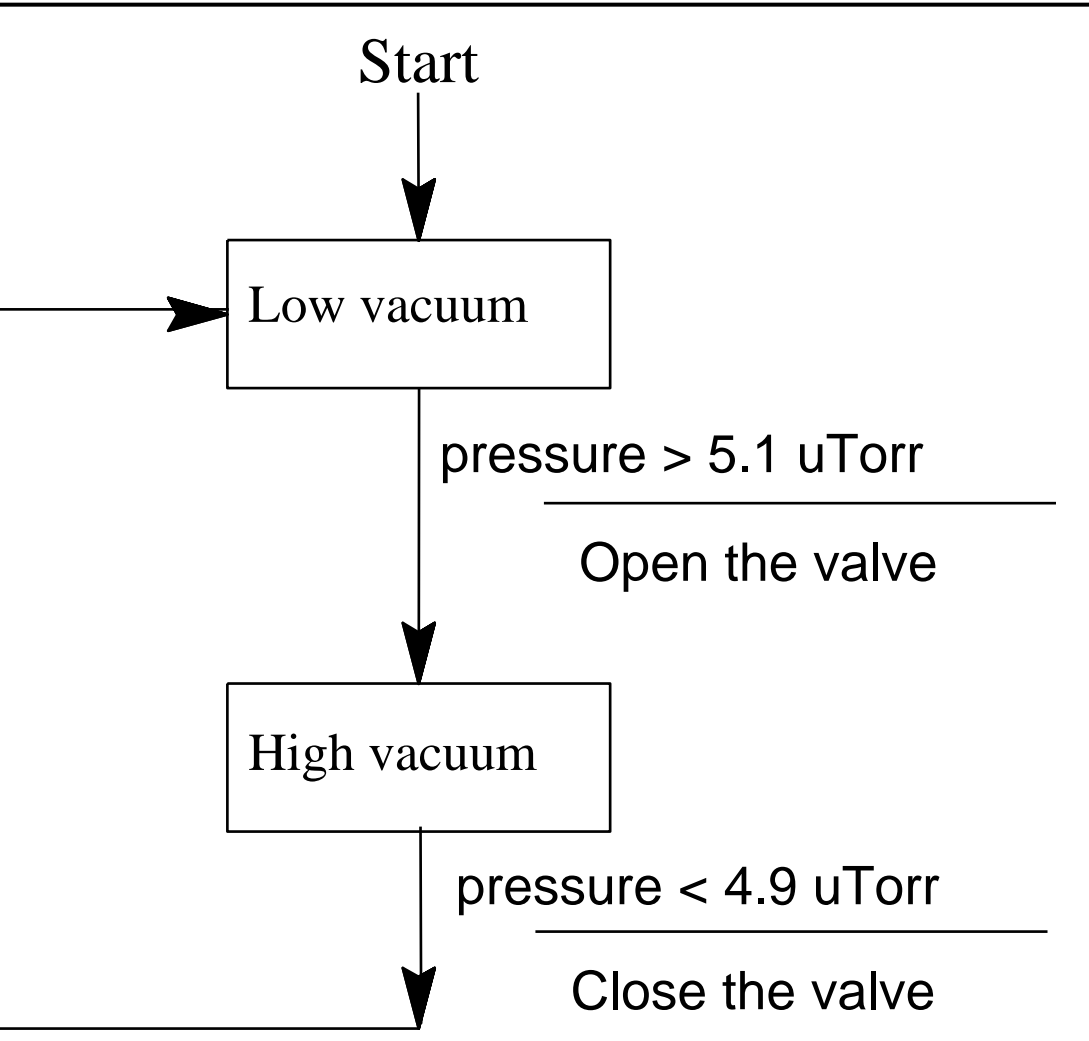

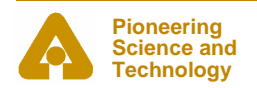

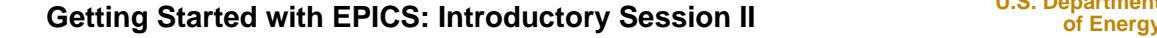

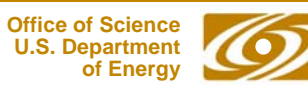

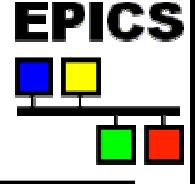

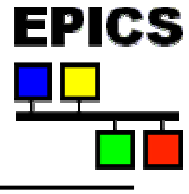

### *Inside an IOC*

#### **The major software components of an IOC (IOC Core)**

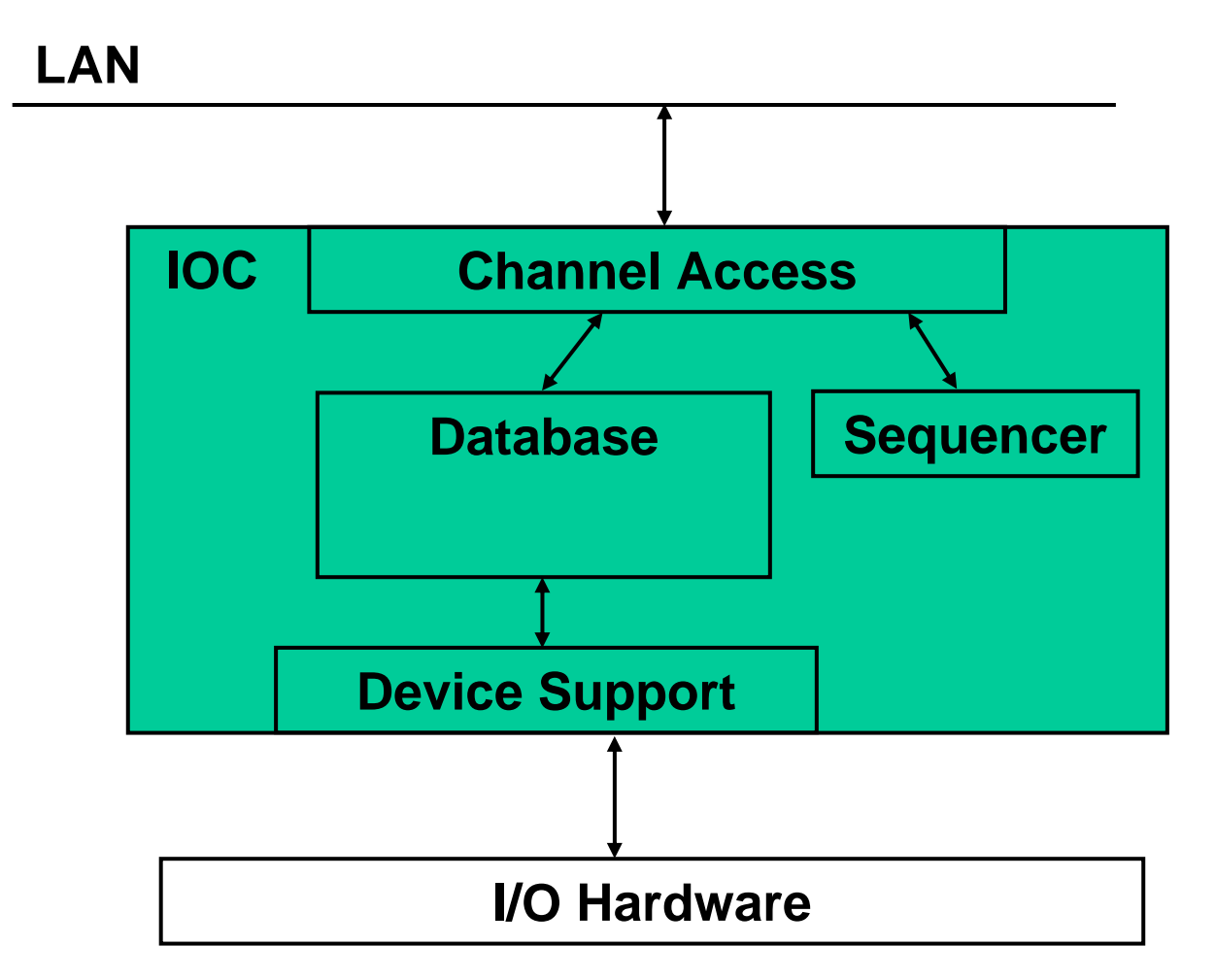

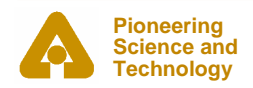

**U.S. Department Getting Started with EPICS: Introductory Session II business** of Energy

**25**

**Office of ScienceU.S. Department** 

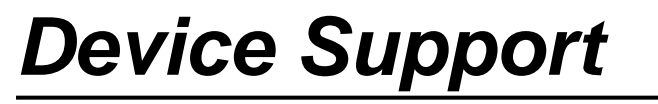

- • **Device and driver support interface hardware to the database**
- $\bullet$ **Examples of devices….**
- • **VME cards: ADC, DAC, Binary I/O e.t.c.**
- •**Motor controllers**
- •**Oscilloscopes**
- •**PLCs**

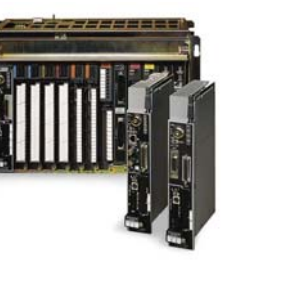

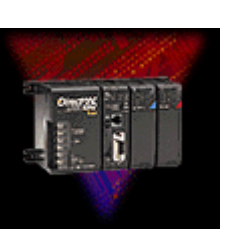

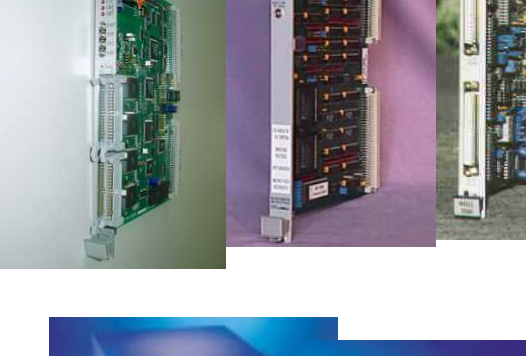

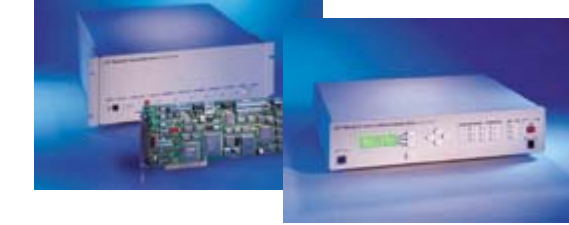

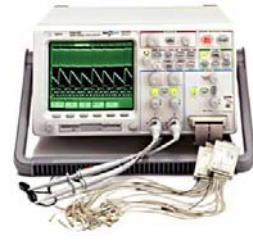

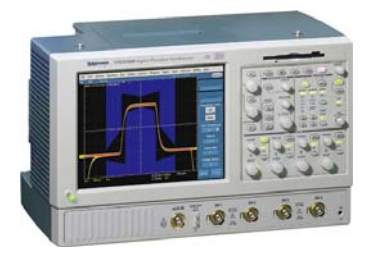

**Office of ScienceU.S. Department** 

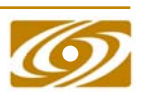

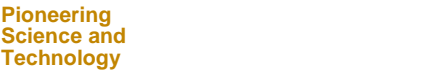

**U.S. Department Getting Started with EPICS: Introductory Session II by Separatment Construction** 

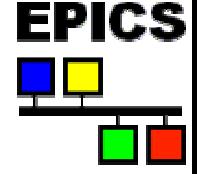

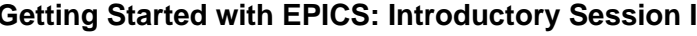

#### **U.S. Department Getting Started with EPICS: Introductory Session II by CENETIAL CONSUMING STARTMENT OF ENERGY**

#### *Device Support*

- • **Usually has to be written for 'new' hardware**
- • **Good news – someone, somewhere has usually written support for your device, or a very similar one before**
- $\bullet$  **See the EPICS web site for available support**
- •**Or ask the EPICS community**

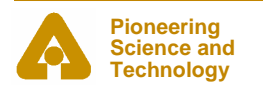

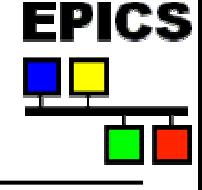

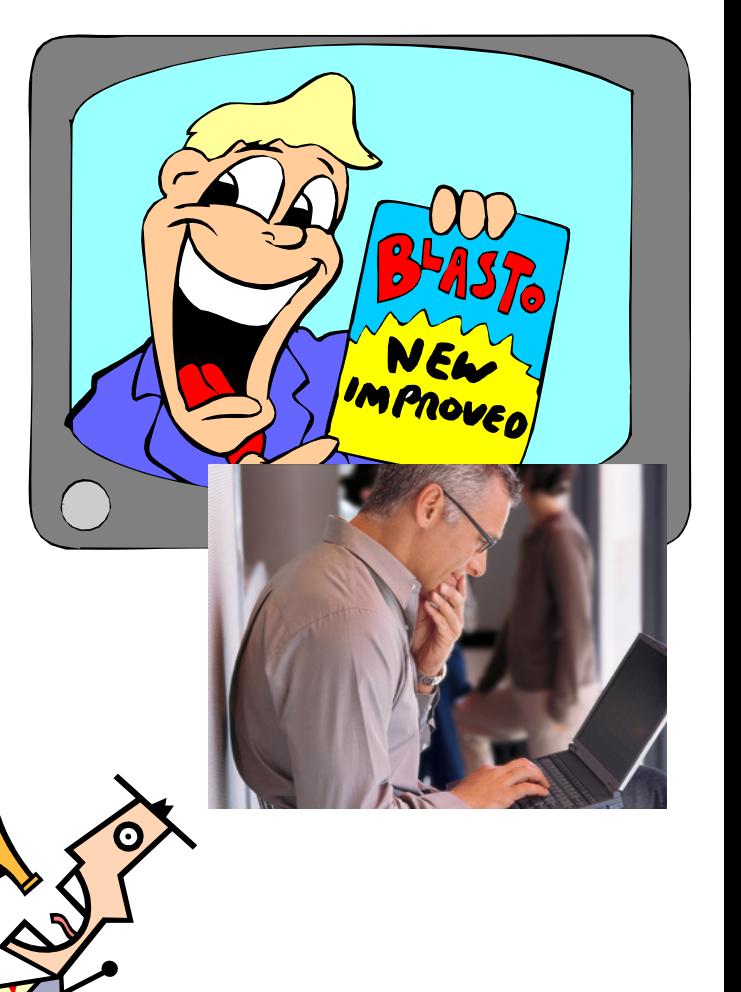

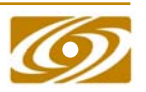

**Office of ScienceU.S. Department** 

#### *When to use databases*

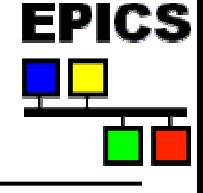

- $\bullet$ **Hardware connection**
- $\bullet$ **Real time performance – no network latencies**
- $\bullet$ **Whenever a database is good enough**

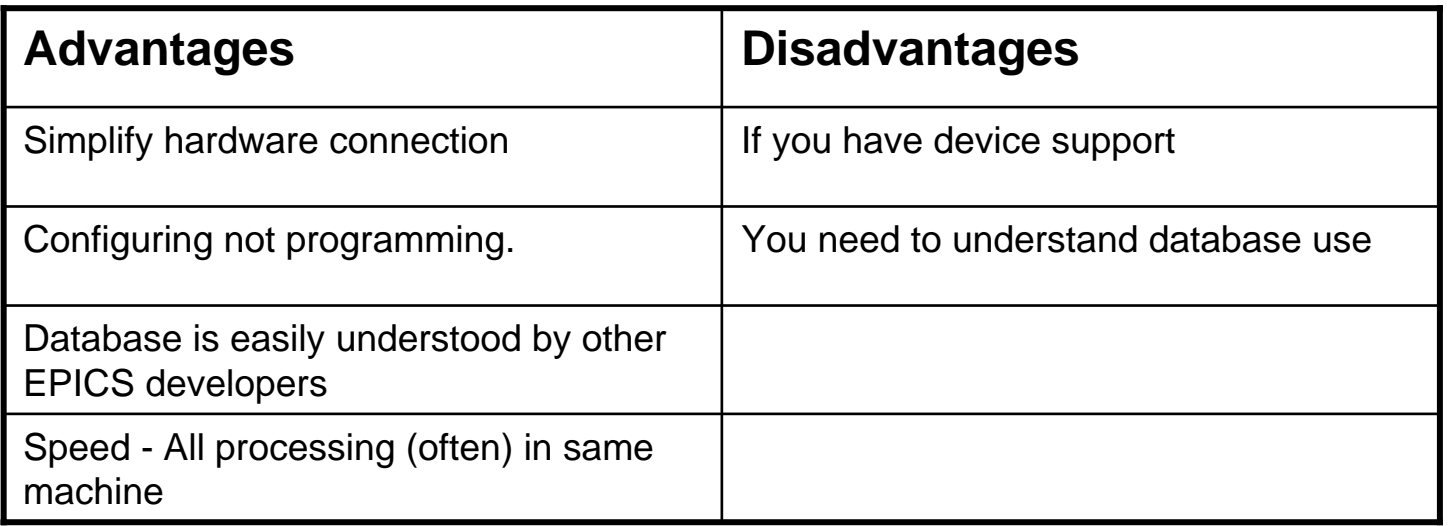

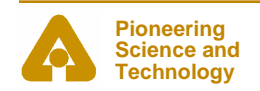

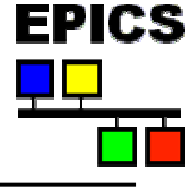

#### *When to use the sequencer*

- •**For sequencing complex events**
- • **E.g. Parking and unparking a telescope mirror**

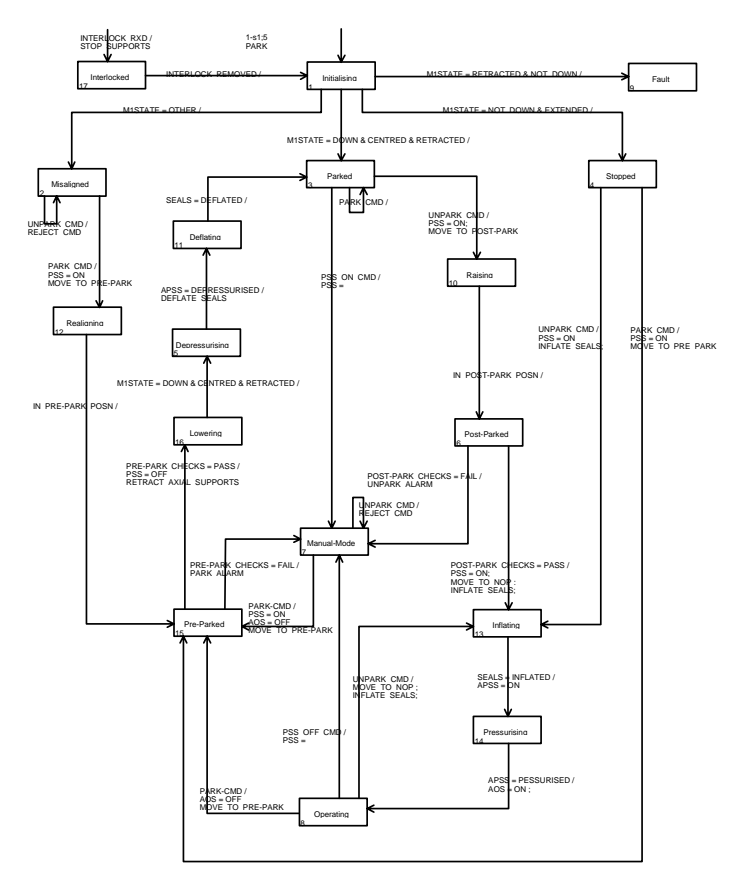

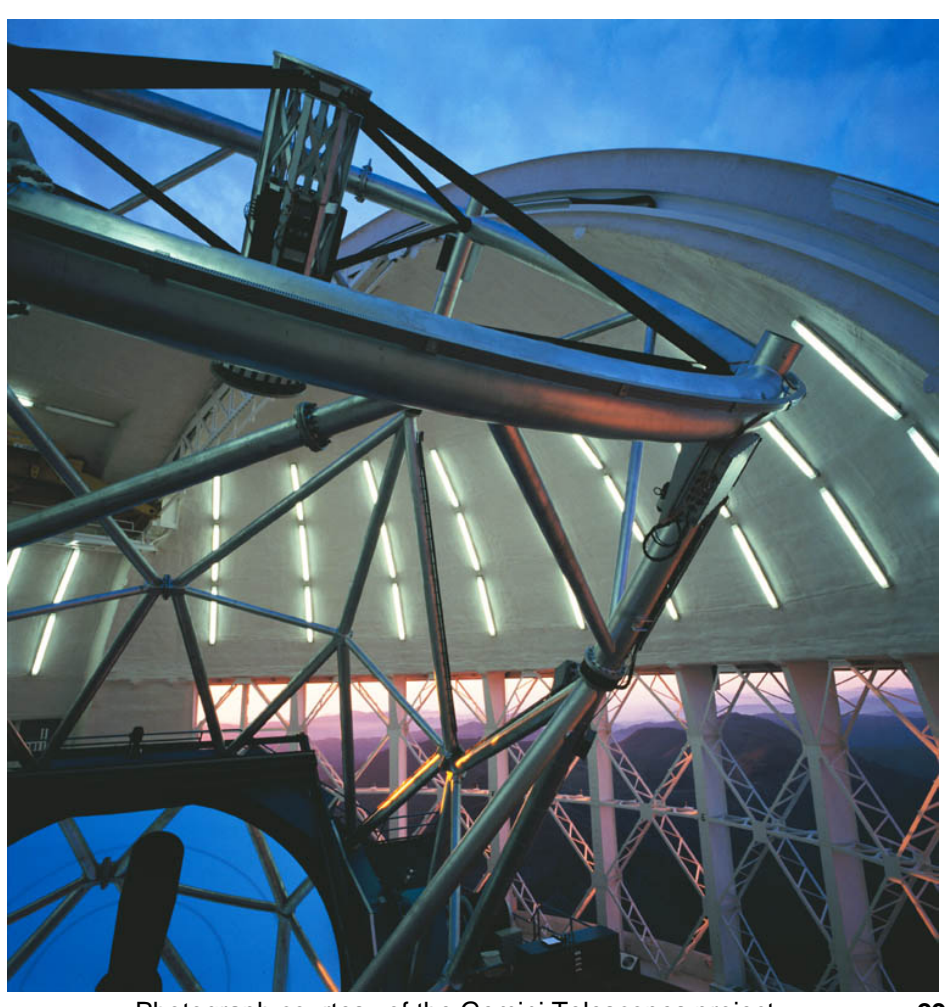

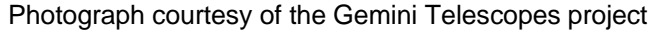

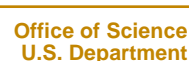

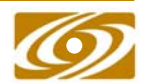

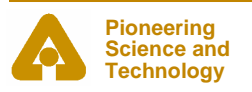

#### *When to use clients*

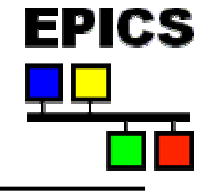

- •**To interact with the control system**
- •**Many already exist – MEDM, ALH, Strip Tool, archiver etc.**
- •**For data analysis or visualization**
- •**Supervisory control**
- •**E.g. to manage an accelerator**

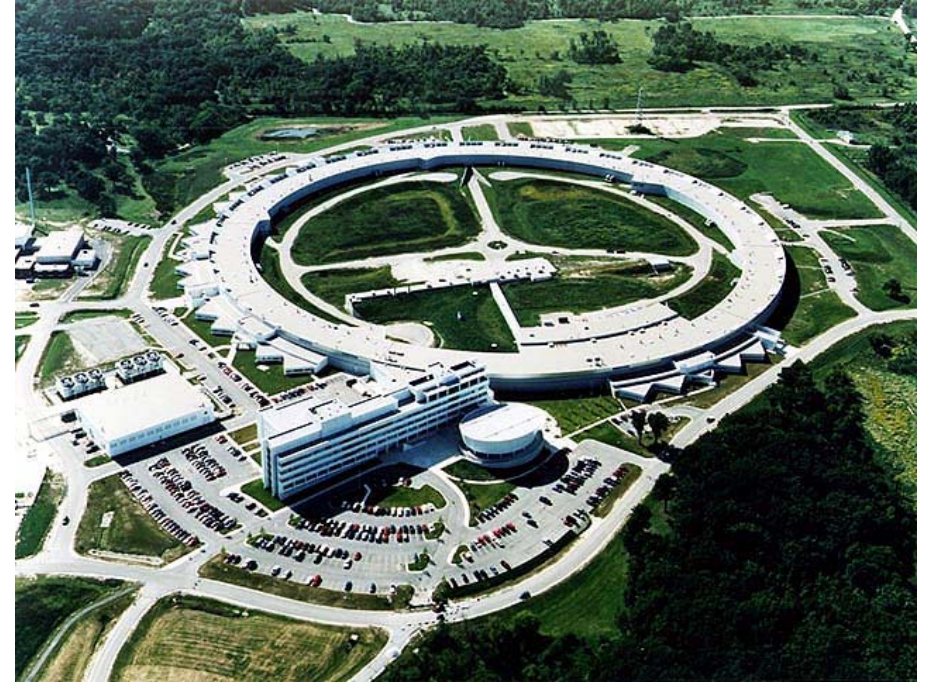

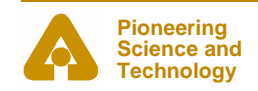

**U.S. Department Getting Started with EPICS: Introductory Session II by Separatment Construction** 

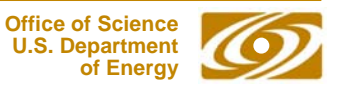

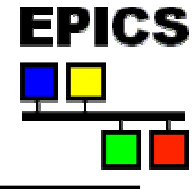

## *How fast is EPICS?*

- •**Can be fast or slow, it depends how you use it!**
- • **Use the correct tool for the job; Database, sequencer, custom code (ioc) or custom code (client)**
- $\bullet$ **Ultimately speed depends upon hardware**
- •**Some benchmarks\*:**

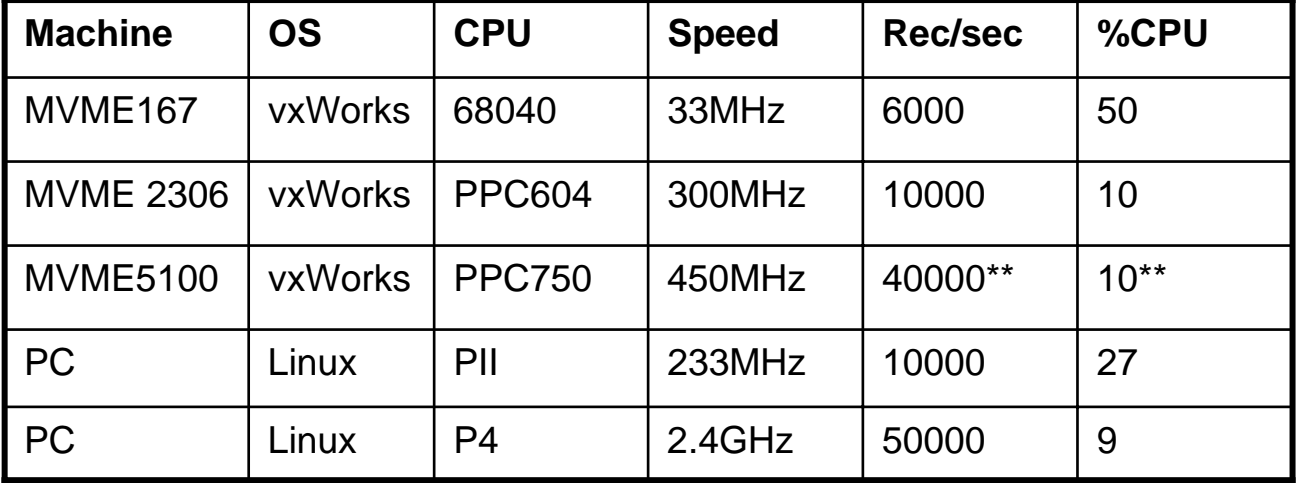

\*Benchmark figures courtesy of Steve Hunt (PSI)

\*\*Extrapolated from performance figures provided by L.Hoff, BNL

• **Database design and periodic scanning effect** *apparent* **system speed**

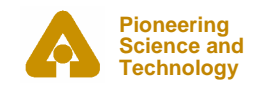

#### *Apparent performance*

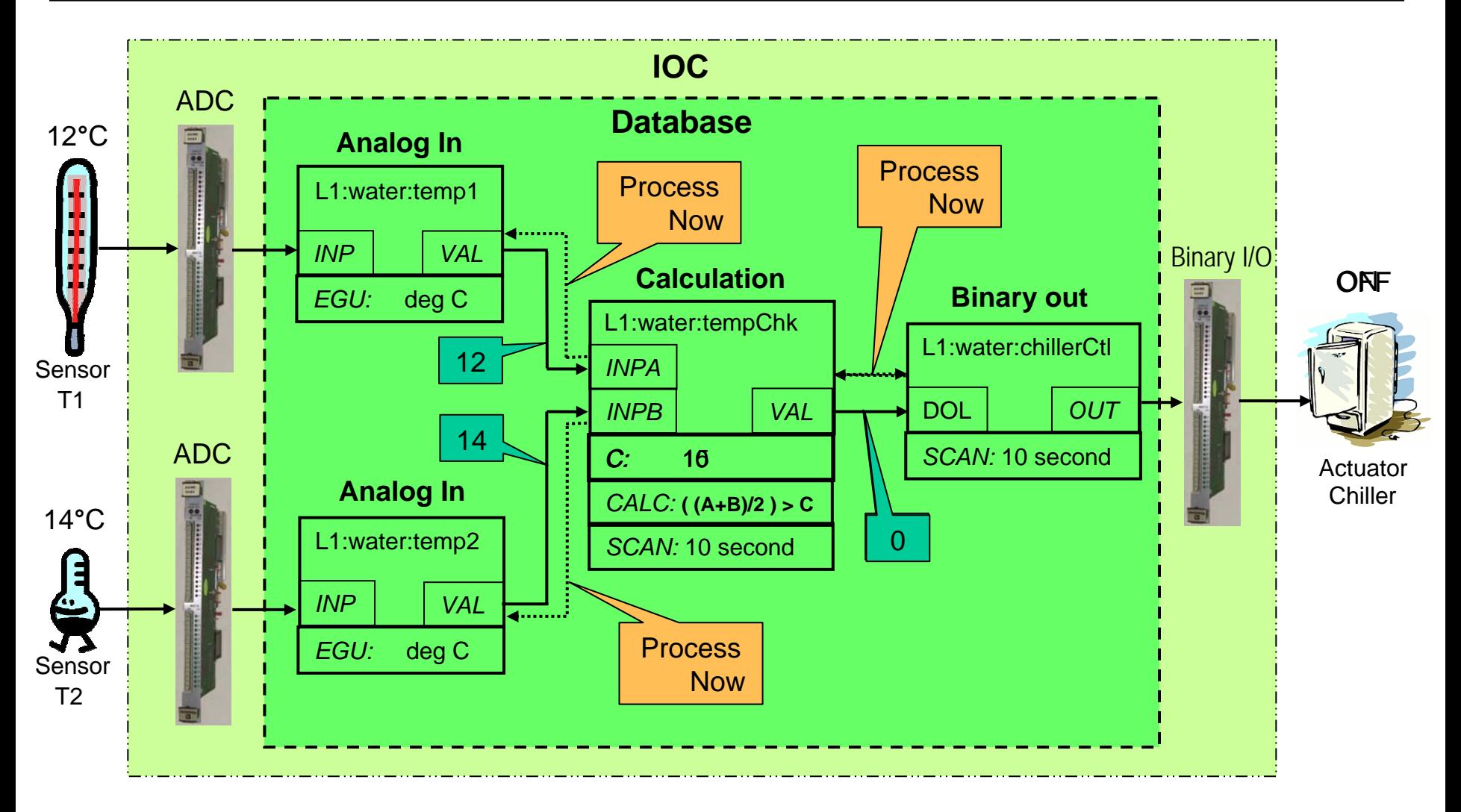

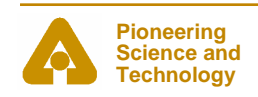

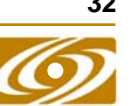

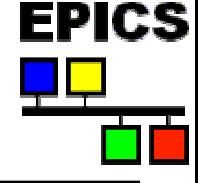

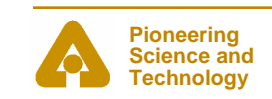

#### *The EPICS web site*

- $\bullet$ **The central site for EPICS information**
- •**Documentation**
- $\bullet$ **CA Clients**
- •**Device support**
- $\bullet$ **Tech-talk**
- $\bullet$ **<http://www.aps.anl.gov/epics>**

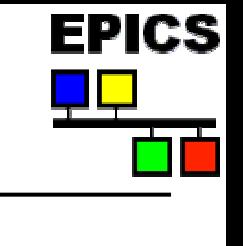

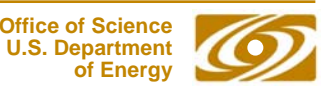

## *Installing the virtual LINAC*

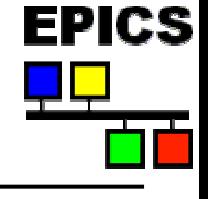

- • **Linux, Solaris, Mac OSX**
	- -Insert the CD
	- -Mount the CD (if it's not automounted)
	- -Run the setup.sh script from the CD

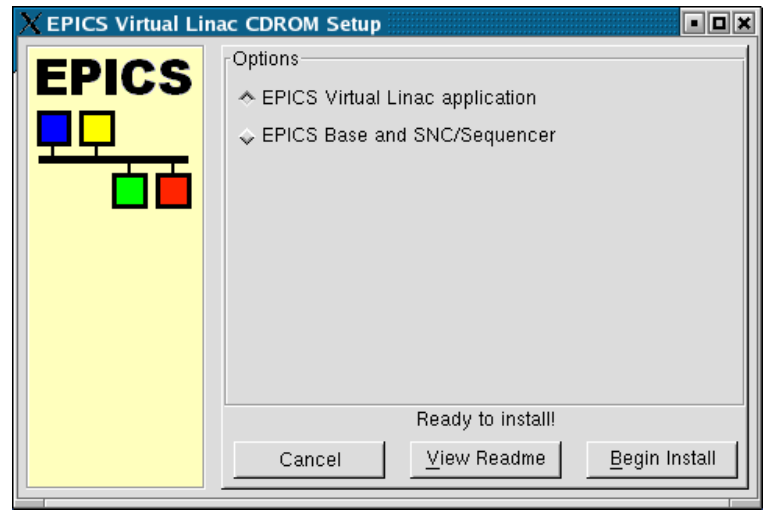

- -'**cd**' to your install directory
- -Run '**start.sh**' to start both medm and the virtual LIN
- **34**-Or start things individually using the scripts provided

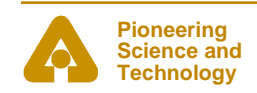

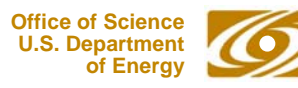

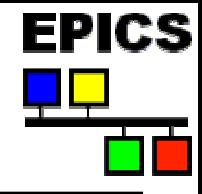

Setup

Cancel

About

# *Installing the virtual LINAC - Windows*

- • **Note: You will need Exceed V7.0 or later installed** 
	- $-$ Insert the CD
	- $\blacksquare$ - If autorun is enabled you will see a screen with instructions, if not open '**WIN32/README.HTM**' (on the CD) in your browser
	- - Install the Extensions by running '**WIN32/EPICSEX39ISETUP.EXE**' from the CD
	- -- Install the Virtual LINAC by executing and the Virtual LINAC by executing '**WIN32/VIRTUALLINACSETUP.EXE**' from the CD
	- Program icons will appear on the desktop and start menu
	- $\blacksquare$ Run '**MEDM Virtual Linac**' to start the MEDM screen
	- -Run '**Start Virtual Linac**' to start the virtual LINAC IOC

**Getting Started with EPICS: Introductory Session II** 

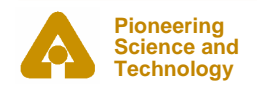

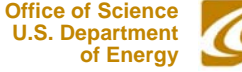

 $Close$ 

WinZip Self-Extractor - EPICSEX39ISETUP.EXE

Virtual Linac has been successfully installed

Press Setup to extract the setup files and begin the

Cancel

< Back

**EPICS** EPICS WIN32 Extensions

setup. Press Cancel to about

Virtual Linac Installation Complete

Click "Close" to exit

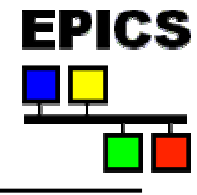

## *If You Don't Have the CD*

- $\bullet$  **The CD image and individual OS versions can be obtained from http://www.aps.anl.gov/epics/download/examples/index.php**
- • **Remember, the CD image is an** *image* **file. You may need to use a command such as "***Create CD from image file***" on your Windows CD creation program**

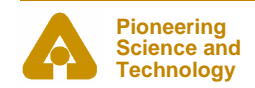

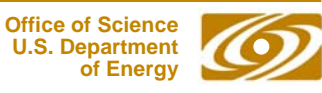

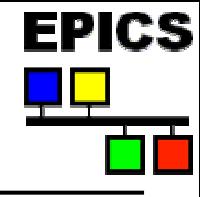

- • **Input Output Controllers are a fundamental part of an EPICS control system**
- •**The database is the primary means of telling an IOC what to do**
- $\bullet$  **An EPICS database is composed of records configured to perform an application**
- $\bullet$  **Channel Access is a means for other computers to communicate with record fields**
- $\bullet$  **Sequencer programs can be used to sequence complex operations**
- $\bullet$  **Device support software allows records to interact with hardware inputs and outputs**
- $\bullet$  **EPICS is fast and efficient but can appear slow if used without consideration**

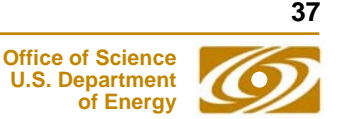

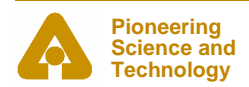

#### **Pioneering Science and**

**Technology**

# *Acknowledgements*

- $\bullet$ **Andrew Johnson (APS-Controls)**
- •**Bob Dalesio (LANL)**
- $\bullet$ **Deb Kerstiens (LANL)**
- •**Rozelle Wright (LANL)**

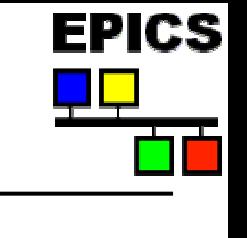

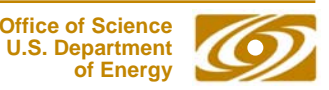